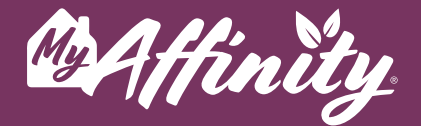

# **NETFLIX**

## **What Is Netflix?**

Netflix is a streaming service that offers a wide variety of award-winning TV shows, movies, documentaries, and more on thousands of internet-connected devices. You can watch as much as you want, whenever you want without a single commercial – all for one low monthly price. There's always something new to discover and new TV shows and movies are added every week!

# **Sign Up**

- #1 Download the Netflix app on your mobile device or smart tv, or go to [netflix.com](http://netflix.com).
- #2 Press **Sign up** or enter your email address and click **Get Started**.
- #3 Press **Continue** then Create a password.
- #4 Press **See the Plans** and choose the plan you would like to subscribe to. Click **Continue**.
- #5 Enter your payment information.
- **#6** Create a profile; you can have up to 5!
- #7 Start watching.

#### **Watching Netflix**

Watch anywhere, anytime. Sign in with your Netflix account to watch instantly on the web at [netflix.com](https://netflix.com) from your personal computer or on any internet-connected device that offers the Netflix app, including smart TVs, smartphones, tablets, streaming media players, and game consoles.

**[help@myaffinity.app](mailto:help@myaffinity.app) [\(888\) 808-0791](mailto:tel:%2B8888080791?subject=)**

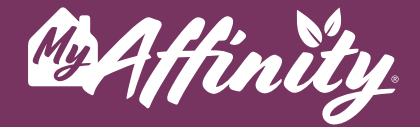

### **Cancelling Netflix**

Netflix is flexible. There are no contracts and no commitments. You can easily cancel your account online with two clicks. There are no cancellation fees – start or stop your account anytime. Go to the account section on Netflix and press **Cancel Membership**. Press **Finish Cancellation** to confirm.

#### **Support**

You can call (844) 505-2993 or (866) 579-7172 or chat with Netflix support at [netflix.com.](https://help.netflix.com/en/) There is 24/7 support for streaming accounts.

#### **Recommendations**

Each month there will be new movie and TV show recommendations for the streaming platforms in your MyAffinity App! To see your recommendations, go to the **Entertainment** section of the MyAffinity app then press **Recommendations**.

**[help@myaffinity.app](mailto:help@myaffinity.app) [\(888\) 808-0791](mailto:tel:%2B8888080791?subject=)**